# HP OpenView GlancePlus

For Linux Systems

Software Version: C.04.50

Installation Guide

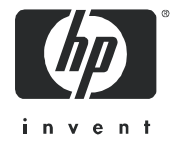

Manufacturing Part Number: T2448-90002 October 2005

## Legal Notices

#### **Warranty**

*Hewlett-Packard makes no warranty of any kind with regard to this document, including, but not limited to, the implied warranties of merchantability and fitness for a particular purpose. Hewlett-Packard shall not be held liable for errors contained herein or direct, indirect, special, incidental or consequential damages in connection with the furnishing, performance, or use of this material.*

A copy of the specific warranty terms applicable to your Hewlett-Packard product can be obtained from your local Sales and Service Office.

#### Restricted Rights Legend

Use, duplication, or disclosure by the U.S. Government is subject to restrictions as set forth in subparagraph  $(c)(1)(ii)$  of the Rights in Technical Data and Computer Software clause in DFARS 252.227-7013.

Hewlett-Packard Company United States of America

Rights for non-DOD U.S. Government Departments and Agencies are as set forth in FAR 52.227-19(c)(1,2).

#### Copyright Notices

© Copyright 2005 Hewlett-Packard Development Company, L.P.

No part of this document may be copied, reproduced, or translated into another language without the prior written consent of Hewlett-Packard Company. The information contained in this material is subject to change without notice.

#### Trademark Notices

UNIX® is a registered trademark in the United States and other countries, licensed exclusively through X/Open Company Limited.

Motif® is a registered trademark of the Open Software Foundation in the U.S. and other countries.

Adobe®, Acrobat® and PostScript® are trademarks of Adobe Systems Incorporated.

All other product names are the property of their respective trademark or service mark holders and are hereby acknowledged.

## Support

Please visit the HP OpenView support web site at:

#### **http://www.hp.com/managementsoftware/support**

This web site provides contact information and details about the products, services, and support that HP OpenView offers.

HP OpenView online software support provides customer self-solve capabilities. It provides a fast and efficient way to access interactive technical support tools needed to manage your business. As a valuable support customer, you can benefit by using the support site to:

- Search for knowledge documents of interest
- Submit enhancement requests online
- Download software patches
- Submit and track progress on support cases
- Manage a support contract
- Look up HP support contacts
- Review information about available services
- Enter discussions with other software customers
- Research and register for software training

Most of the support areas require that you register as an HP Passport user and log in. Many also require a support contract.

To find more information about access levels, go to:

#### **http://www.hp.com/managementsoftware/access\_level**

To register for an HP Passport ID, go to:

**http://www.managementsoftware.hp.com/passport-registration.html**

# Contents

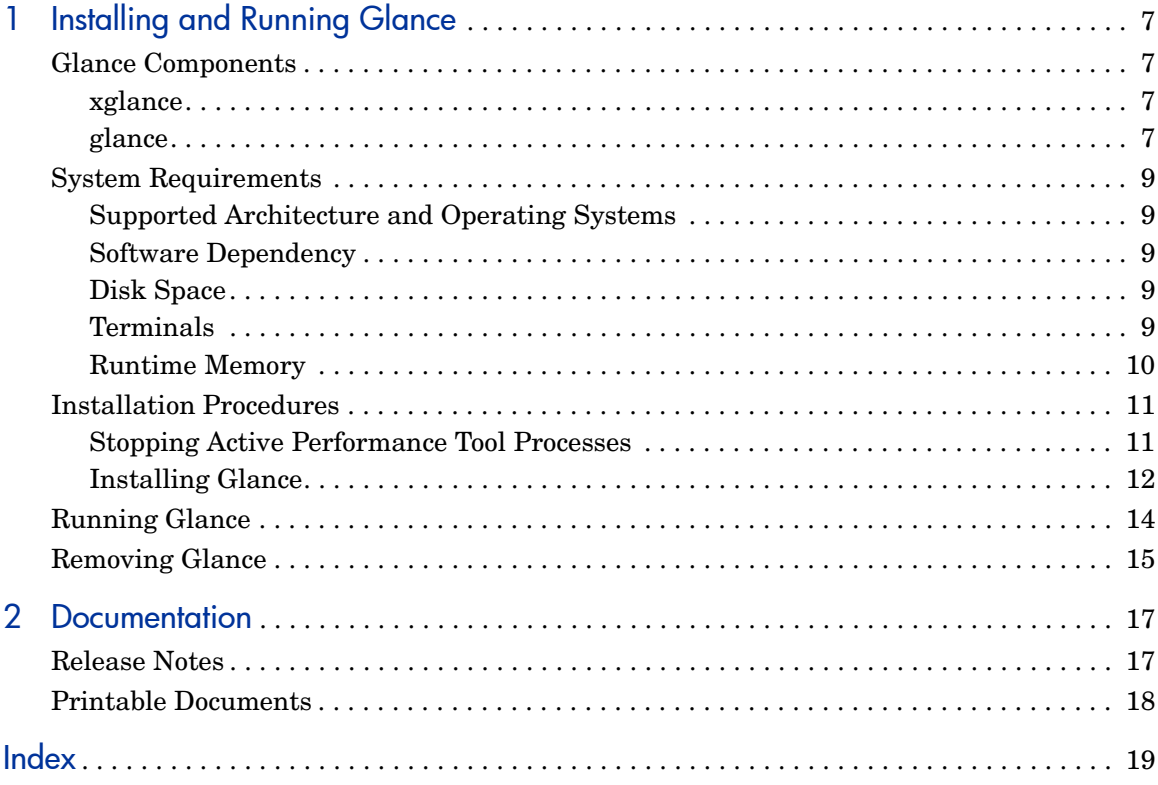

# <span id="page-6-0"></span>1 Installing and Running Glance

# <span id="page-6-1"></span>Glance Components

GlancePlus, referred to as Glance in this document, gives you extra flexibility by providing you with two components: **xglance**, the Motif® interface, and **glance**, the character mode interface. Both are based on the same rich set of performance data.

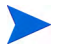

The file formerly known as **gpm** in Glance 3.x product releases is named **xglance** in the Glance 4.x product releases. The **gpm** program distributed by Red Hat has nothing to do with Glance.

## <span id="page-6-2"></span>xglance

Use xglance, the Motif interface, to:

- View performance through a graphical user interface with multiple window capability
- Use powerful help subsystems including graphics, hyperlinks, and On Window and On Item capabilities
- Alerts you to potential problems with alarm capabilities
- Monitor your system while you are doing other work

## <span id="page-6-3"></span>glance

Use glance, the character mode interface, to:

- Monitor performance over slow data communications links
- Monitor the system remotely
- Monitor the system when an X-display is not available
- Alert you to potential problems with alarm capabilities

## <span id="page-8-0"></span>System Requirements

Before installing Glance, be sure that your system meets these system requirements. These requirements apply to both xglance and glance, unless otherwise noted.

## <span id="page-8-1"></span>Supported Architecture and Operating Systems

The table below lists the supported architecture and operating system versions.

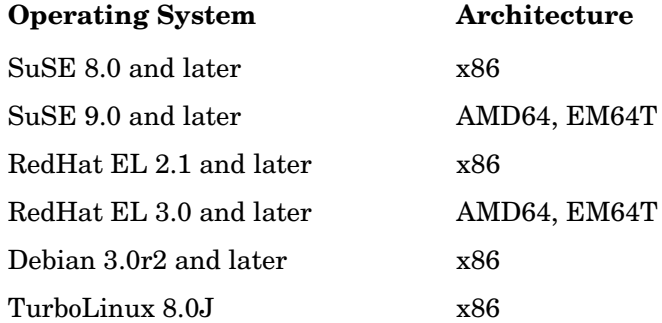

### <span id="page-8-2"></span>Software Dependency

Refer to the Release Notes for the latest information on software dependencies for xglance.

### <span id="page-8-3"></span>Disk Space

The Glance product will use approximately 20 MB in the  $\sqrt{\text{opt}}$  directory path for first-time installation as well as minimal space (for log files) in the /var/opt/perf/ directory.

## <span id="page-8-4"></span>**Terminals**

• xglance: X-terminal or X-workstation display

• glance: Any terminal supported by the curses library.

## <span id="page-9-0"></span>Runtime Memory

- xglance: Approximately 20 MB of virtual memory
- glance: Approximately 10 MB of virtual memory

## <span id="page-10-0"></span>Installation Procedures

Glance is on CDROM installation media. The size of the product is approximately 40 MB, including the product documentation.

Glance installation is done in two phases:

- 1 If you have previously installed Glance or the OV Performance Agent on the system, stop performance tool processes that may be running.
- 2 Install Glance.

## <span id="page-10-1"></span>Stopping Active Performance Tool Processes

- 1 Log in as **root**.
- 2 Run **perfstat** to check for active performance tools by typing:

#### <span id="page-10-4"></span><span id="page-10-2"></span>**/opt/perf/bin/perfstat**

- 3 If perfstat reports any active glance or xglance processes, they must be stopped. (Instruct users to exit.)
- 4 If a previously installed version of OV Performance Agent is running, stop it by typing:

#### <span id="page-10-3"></span>**/opt/perf/bin/ovpa stop**

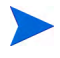

Customized configuration files such as the parm, alarmdef, ttd.conf and datasources as well as any customized log files will not be overwritten by the new installation.

5 Make sure the midaemon (measurement interface daemon) is not active by typing:

```
ps -ef | grep midaemon
```
If the midaemon is still active, type:

```
/opt/perf/bin/midaemon -T
```
6 Make sure the ttd (transaction daemon) is not active by typing:

**ps -ef | grep ttd**

If the ttd is still active, type:

#### **/opt/perf/bin/ttd –k**

If you stop ttd, any ARM-instrumented applications that are running must also be stopped before you restart ttd and Glance processes.

7 Run **perfstat** again to ensure that no performance tools or processes are active. When all tools or processes have been stopped and your customized configuration files are backed up, proceed with the installation.

## <span id="page-11-0"></span>Installing Glance

- 1 Make sure you are logged in as **root**.
- 2 Insert your installation CDROM into the drive.

Typically, Linux systems are configured to automatically mount the CDROM. If your system is not configured to automount the CDROM, then you must manually mount it. Enter:

```
mount -t <type> <device> <dir>
```
where *<type>* is the file system type, *<device>* is the CDROM device and *<dir>* is where the CDROM directory will be mounted. For example:

**mount -t iso9660 /dev/cdrom /mnt/cdrom**

- 3 Open a terminal window. The glance.install script must be run from the command line.
- 4 In the terminal window, change to the CDROM directory by typing:

**cd /***<directory>*

where *<directory>* is your CDROM directory.

- 5 Type **ls** to verify that you are in the correct directory. You will see the README file, and glance.install scripts, and the paperdocs, packages, and ReleaseNotes subdirectories.
- 6 Run the installation script by typing:

#### <span id="page-11-1"></span>**./glance.install**

The glance.install script includes command line options for more advanced installations. The syntax of the command is:

```
glance.install [-n][-f][-v]
```
The command line options have the following meaning:

- -n Use to avoid any prompt
- -f Use to force installation (triggers rpm --force --nodeps)
- -v Use for Verbose installation

Glance installation is now complete.

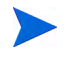

For more information and late-breaking news about Glance, see the Release Notes, in /opt/perf/ReleaseNotes/Glance.

### Installing Glance on Debian

<span id="page-12-0"></span>On Debian, you must first install /usr/bin/rpm (Red Hat Package Manager) if it is not already on your system. Glance requires rpm for the installation.

If rpm has not been used previously, follow these steps to initialize the rpm database:

- 1 Make sure you are logged in as **root**.
- 2 Create the rpm database by typing:

```
# mkdir /var/lib/rpm
# rpm --initdb --dbpath /var/lib/rpm
```
- 3 Follow Steps 2 through 5 from the installation instructions above.
- 4 Run the installation script by typing:

**./glance.install**

# <span id="page-13-0"></span>Running Glance

To run Glance, you must be logged into the system where it was installed.

1 To run the Glance Motif interface, you'll need to export the display to your workstation. Use one of the following commands:

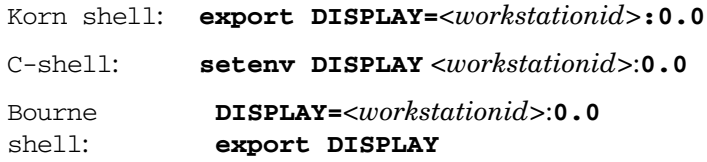

where *<workstationid>* is the name of the workstation where you want to display Glance

2 To start Glance in the Motif interface, enter:

#### **xglance**

To start Glance in the Character Mode interface, enter:

**glance**

# <span id="page-14-0"></span>Removing Glance

<span id="page-14-2"></span><span id="page-14-1"></span>If you need to remove Glance from a system, use the script glance.remove that is in the  $\sqrt{\text{opt/perf}/\text{bin/direct}}$  directory. Before removing Glance, this script will check to see if you wish to remove log and data files that were created.

The script supports the following command line options for a more flexible product removal. The syntax of the command is as follows:

#### **glance.remove [-f][-h][-r]**

- -f Force removal. Do not prompt for confirmation before removing the product (non-interactive mode).
- -h Help: Displays this usage message.
- $-r$  Remove Glance configuration and data files as well as the product files.

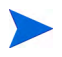

Combining the  $-f$  and  $-r$  options will not prompt for confirmation and will remove all product, configuration, and data files.

It is possible that some product packages may remain installed on the system, if those packages are shared across other OpenView products and are required by other tools. They will be removed only when the last tool requiring them is also removed.

# <span id="page-16-0"></span>2 Documentation

## <span id="page-16-1"></span>Release Notes

For additional information about this release of Glance, refer to the Glance Release Notes located in:

/opt/perf/ReleaseNotes/Glance

# Online Help

#### For **xglance** users

- To learn about the features available in the Motif interface version of Glance, click on the Help menu in any xglance window.
- To get help on a particular xglance window, display the window, then select **On This Window** from the Help menu.
- To get help on a particular item in an xglance window, click the **?** button in the top right corner of the window, then click the item you want to know about. Note that xglance will stay in the **On Item Help** mode until you click the **?** button again.

You can also get help on an item by pointing to the item, then clicking the right mouse button.

#### For **glance** users:

To learn about all of the features available in the character mode version of Glance, enter the **h** command or select the **Help** softkey. Type **?** to display the glance command menu.

# <span id="page-17-0"></span>Printable Documents

The Glance software includes the standard Glance documentation set in viewable and printable file formats. You can view the Adobe Acrobat format (\*.pdf) documents online and print as needed. ASCII text (\*.txt) documents are also printable. However, you can view a text file on your screen using any UNIX text editor such as vi.

<span id="page-17-1"></span>The documents are listed in the following table along with their file names and online locations.

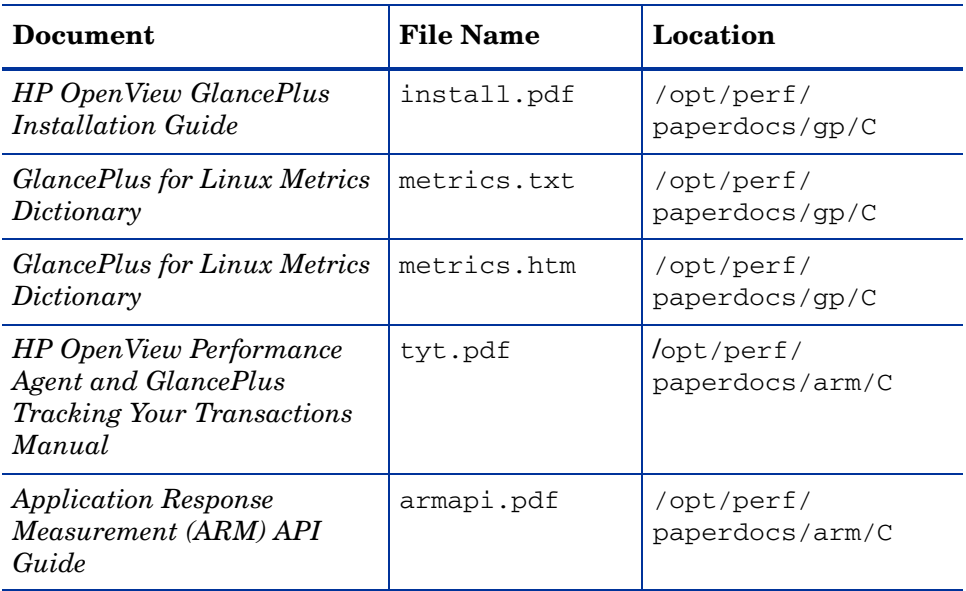

#### **Table 1 Glance Documentation Set**

# <span id="page-18-0"></span>Index

## G

Glance installing, [13](#page-12-0) removing, [15](#page-14-1) stopping, [11](#page-10-2) glance.install script, [12](#page-11-1)

## I

installing Glance, [13](#page-12-0)

### O

ovpa stop script, [11](#page-10-3)

#### P

perfstat command, [11](#page-10-4) printable documentation files, [18](#page-17-1)

### R

removing Glance, [15](#page-14-1)

#### S

scripts glance.remove, [15](#page-14-2) stopping Glance, [11](#page-10-2) stopping processes prior to installation, [11](#page-10-4)